#### [tutoriel](http://nfrappe.fr/doc/doku.php?id=tag:tutoriel&do=showtag&tag=tutoriel)

# **Un serveur NAS sur un Raspberry Pi : partager un disque ou une clé USB sur le réseau**

Ce didacticiel montre comment créer à l'aide de **samba** un serveur NAS (**N**etwork **A**ttached **S**torage = serveur de stockage réseau) sur un Raspberry Pi pour y enregistrer des données en les rendant disponibles sur le réseau local. Ce NAS peut être installé sur :

- un **disque**
- une **clé USB**
- ou un **volume RAID** construit selon la page [Installer et gérer un volume RAID 1 logiciel](http://nfrappe.fr/doc/doku.php?id=tutoriel:disque:raid:start)

Ce stockage ne contiendra pas le système et sera juste destiné à recevoir des données.

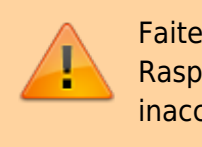

Faites une sauvegarde : si le disque dur connecté au Raspberry Pi tombe en panne, les fichiers deviendront inaccessibles.

# **Pré-requis**

- un **Raspberry Pi** avec ses accessoires (alimentation, boîtier,carte µSD, Raspbian installé et configuré)
- **connecté** au réseau local (câble Ethernet ou wi-fi)
- un **disque**, une **clé USB** ou un **volume RAID**. Nous prendrons l'exemple de deux clés de 64 G en RAID 1
- un **Hub USB** 3.0 alimenté.

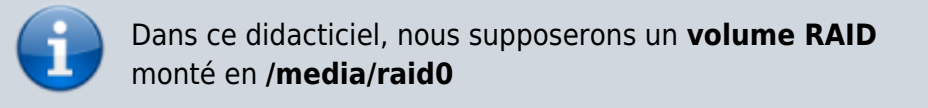

# **Première étape**

SAMBA est un système de partage de fichiers Windows qui fonctionne sous Linux.

Mettez à jour Raspbian et installez **samba,exfat-fuse,exfat-utils,dosfstools,ntfsprogs** :

```
pi@framboise:~ $ sudo apt update
pi@framboise:~ $ sudo apt upgrade
pi@framboise4:~ $ sudo apt install samba exfat-fuse exfat-utils
dosfstools ntfsprogs
```
Si des questions vous sont posées, sélectionnez la réponse par défaut.

### **Autres étapes**

#### **Création des utilisateurs samba**

1. Ajoutez l'utilisateur samba **pi** et créez son mot de passe pour samba :

```
pi@framboise:~ $ sudo smbpasswd -a pi
New SMB password:
Retype new SMB password:
```
2. Ajoutez d'autres utilisateurs samba si vous voulez

#### **Montage du disque**

1. Créez un répertoire pour le montage et montez le disque (nommez le répertoire comme vous voulez, raid0 est un exemple) :

```
pi@framboise:~ $ sudo mkdir -p /media/raid0/
pi@framboise:~ $ sudo mount /dev/md0 /media/raid0
pi@framboise:~ $ lsblk -f /dev/md0
NAME FSTYPE LABEL UUID THE SAVAIL FSUSE SAVAIL FOUSE AND THE SUSE SAVAIL FOUSE AND THE SUSE OF THE SUSE OF THE
MOUNTPOINT
md0 ext4 fe1b5cfe-7749-4834-904f-38c1032be9fe 54,4G 0%
/media/raid0
```
2. **Montage automatique au démarrage** : éditez avec les droits d'administration le fichier **/etc/fstab** pour y ajouter la ligne (UUID lu sur le lsblk ci-dessus) :

#### [/etc/fstab](http://nfrappe.fr/doc/doku.php?do=export_code&id=tutoriel:disque:nas:raspi:start&codeblock=0)

UUID=fe1b5cfe-7749-4834-904f-38c1032be9fe /media/raid0 auto noatime 0 0

3. Créez les **répertoires pour le NAS** :

pi@framboise:~ \$ sudo mkdir -p /media/raid0/nas/{pi-public,pi-ro,pi-

```
perso}
pi@framboise:~ $ tree /media/raid0/nas/
/media/raid0/nas/
  ├── pi-perso
  - pi-public
  └── pi-ro
```
- **pi-public** : exemple de répertoire accessible en lecture/écriture à tous
- **pi-ro** : exemple de répertoire accessible en lecture seule
- **pi-perso** : exemple de répertoire privé, réservé à un utilisateur

#### **Mise en place des partages samba**

1. Sauvegardez le fichier de configuration SAMBA :

```
pi@framboise:~ $ sudo cp /etc/samba/smb.conf /etc/samba/smb.conf.dist
```
- 2. éditez avec les droits d'administration le fichier **/etc/samba/smb.conf** et ajoutez à la fin du fichier les lignes de chaque partage selon les modèles suivants.
	- **Section [global]** :
		- Pour demander une authentification à la connexion à votre NAS, au-dessous de la ligne "####### Authentication  $# # # # # #"$ , ajoutez :

[/etc/samba/smb.conf](http://nfrappe.fr/doc/doku.php?do=export_code&id=tutoriel:disque:nas:raspi:start&codeblock=1)

```
...
####### Authentication #######
security = user
```
Vérifiez ces réglages, corrigez-les sinon :

[/etc/samba/smb.conf](http://nfrappe.fr/doc/doku.php?do=export_code&id=tutoriel:disque:nas:raspi:start&codeblock=2)

```
#Configuration générale
[global]
     # groupe de travail
     workgroup = WORKGROUP
     # identification de la machine (%h = hostname)
     server string = serveur %h
     # nom du NAS sur le réseau (par défaut, le
hostname)
     netbios name = MONNAS
     # ne pas utiliser nslookups pour la résolution
des noms NetBIOS.
```

```
 dns proxy = no
    # un fichier journal par machine
     log file = /var/log/samba/log.%m
     # taille maximum des fichiers journaux en Ko
   max log size = 1000
    syslog = 0 panic action = /usr/share/samba/panic-action %d
    # Authentication
    # gestion de la sécurité par utilisateur
    security = user # Active le cryptage du mot de passe
    encrypt passwords = true
     passdb backend = tdbsam
    obey pam restrictions = yes
    # autorise une synchronisation des mots de passe
SMB avec ceux de la machine Unix
    unix password sync = yes
     passwd program = /usr/bin/passwd %u
    passwd chat = *Enter\snew\s*\sp{space}*Retype\snew\s*\spassword:* %n\n
*password\supdated\ssuccessfully* .
     pam password change = yes
    map to quest = bad user
    usershare allow guests = yes
```
**partage public** :

[/etc/samba/smb.conf](http://nfrappe.fr/doc/doku.php?do=export_code&id=tutoriel:disque:nas:raspi:start&codeblock=3)

```
...
[pi-public]
   comment = Partage public path = /media/raid0/nas/pi-public
   read only = no
    locking = no
   quest ok = yesforce user = picreate mask = 0777directory mask = 0777
```
accès réservé à l'utilisateur **toto** :

[/etc/samba/smb.conf](http://nfrappe.fr/doc/doku.php?do=export_code&id=tutoriel:disque:nas:raspi:start&codeblock=4)

```
...
[pi-perso]
     comment = Stockage privé de toto
```

```
 path = /media/raid0/nas/pi-perso
quest ok = nousername = toto only user = yes
browseable = no
read only = no
write = yescreate mode = 0600directory mask = 0700
```
lecture seule :

[/etc/samba/smb.conf](http://nfrappe.fr/doc/doku.php?do=export_code&id=tutoriel:disque:nas:raspi:start&codeblock=5)

```
...
[pi-ro]
    comment = Lecture seule
    path = /media/raid0/nas/pi-ro
    read only = yes
    locking = no
   quest ok = yesforce user = pi
```
3. Vérifiez que vos modifications fonctionnent :

```
pi@framboise:~ $ testparm
rlimit max: increasing rlimit max (1024) to minimum Windows limit
(16384)
WARNING: The "syslog" option is deprecated
Load smb config files from /etc/samba/smb.conf
rlimit max: increasing rlimit max (1024) to minimum Windows limit
(16384)
WARNING: The "syslog" option is deprecated
Processing section "[homes]"
Processing section "[printers]"
Processing section "[print$]"
Processing section "[Public]"
Processing section "[Films]"
Processing section "[Perso]"
Unknown parameter encountered: "username"
Ignoring unknown parameter "username"
Unknown parameter encountered: "only user"
Ignoring unknown parameter "only user"
Loaded services file OK.
Server role: ROLE STANDALONE
Press enter to see a dump of your service definitions
```
S'il s'affiche "Loaded services file OK.", c'est bon.

4. Redémarrez le service SAMBA :

pi@framboise:~ \$ sudo systemctl restart smbd.service

# **Connectez-vous à votre NAS**

# **Conclusion**

# **Problèmes connus**

### **Voir aussi**

- **(fr)** <https://raspberry-pi.fr/raspberry-pi-nas-samba/>
- **(fr)** <https://www.inpact-hardware.com/article/1013/transformez-votre-raspberry-pi-4-en-nas>
- **(en)** [Build a Raspberry Pi RAID NAS Server \[UPDATED 2020\]](https://www.ricmedia.com/build-raspberry-pi3-raid-nas-server/)
- **(en)** [Build a Raspberry Pi NAS](https://magpi.raspberrypi.org/articles/build-a-raspberry-pi-nas)
- **(en)** [Create a RAID volume on Raspberry Pi](https://www.stewright.me/2017/08/create-raid-volume-raspberry-pi/)
- **(en)** [https://elinux.org/R-Pi\\_NAS](https://elinux.org/R-Pi_NAS)

Basé sur « [Build a Raspberry Pi RAID NAS Server – \[UPDATED 2020\]](https://www.ricmedia.com/build-raspberry-pi3-raid-nas-server/) » par Richie.

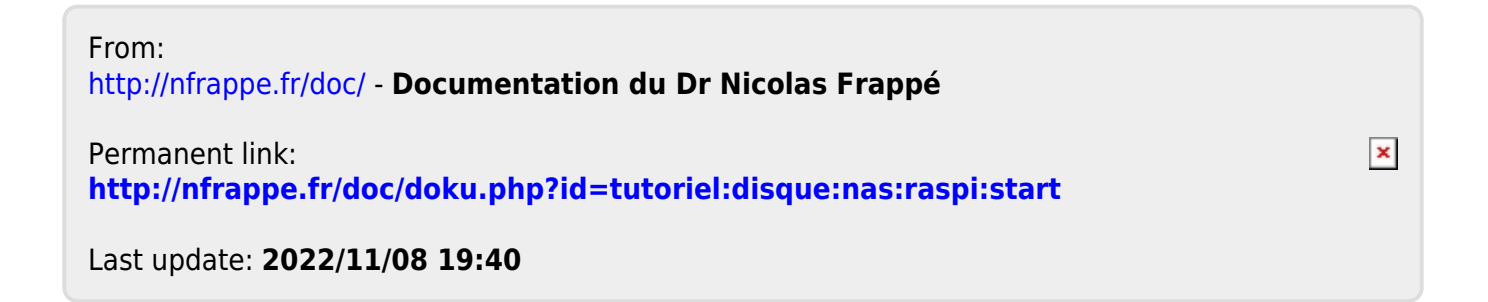